ര  $($ .) (s.

'cc

# Archi 10 – **Système d'exploitation**

# **1 – Démarrage**

Nous avons vu qu'un ordinateur étant décomposable principalement en trois parties :

- → 1) le **microprocesseur (CPU)** comportant
	- → une **Unité de Commande** (UDC) qui communique avec la mémoire et interpréter les instructions
	- → une **Unité Arithmétique et Logique** (UAL) qui exécute les calculs que lui demande l'UDC.
	- → des mémoires volatiles, très petites mais très rapides : les **registres** (accès 1ns).
- → 2) la **mémoire** notamment :

 $\rightarrow$  la **ROM** (**Read-Only-Memory**) : de petite taille mais non volatile.

→ la **mémoire vide / RAM** (Random-Access-Memory) : plus grande, plus lente (1µs) et volatile.

→ la **mémoire de masse** : encore plus grande, plus lente (accès 1ms) mais non volatile.

→ 3) les **périphériques** : écran, clavier, souris...

Un ensemble de **bus** permettant aux différentes parties de communiquer.

Le **chargeur d'amorçage** (bootloader) : Programme exécuté automatiquement au démarrage. Ce programme va notamment permettre le chargement du noyau du **système d'exploitation** (Operating System OS) dans la RAM.

### **2 - Accès à un terminal Linux**

 $\rightarrow$  Directement sur un PC sous Linux.

→ Avec une solution en ligne (Capytale) ou un autre ( <https://bellard.org/jslinux/>)

→ En se connectant à un serveur distant en SSH chez un provideur (exemple <https://www.alwaysdata.com/fr/> )

Quelques informations à savoir sur l'**invite de commande** : **qui @ machine : où \$ \_**

Ci-dessus **où** désigne le répertoire de travail, celui sur laquelle sur trouve la console actuellement.

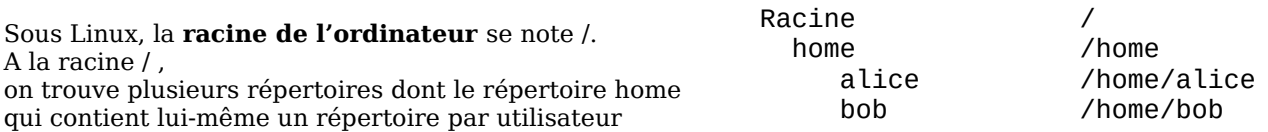

La commande **pwd (**pour **print working directory)** permet d'obtenir l'adresse absolue du répertoire sur le système :

 $rv@monordi:~$$  $rv@monordi:~$$  $rv@monordi:~$$  pwd renvoie /home/rv puisque rv et  $\sim$ </u>

### **3 – Inspection de contenu**

La commande **ls (**pour **list)** permet de lister le contenu d'un répertoire : elle affiche les fichiers et les sousrépertoires (souvent dans une autre couleur ou en gras).

La commande **ls -l (**pour **list long)** → plus d'informations La commande **ls -a (**pour **list all)** → même les choses cachées, celles dont le nom commence par un **.** La commande **ls -al** combine les deux.

#### testprofad@ssh1:~\$ **ls -la** total 4

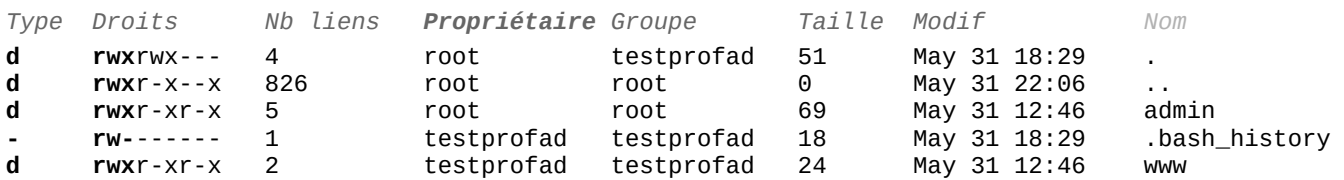

Type : - pour fichier, d pour directory.

Nb liens : nombre de liens dont . Et .. : « **. »** est le **répertoire lui-même**, **« .. »** est le **répertoire parent**. Taille : la taille en blocs mémoire (souvent un bloc correspond à 512 octets).

La commande **cat** (pour **concatenate/contatener**) permet d'afficher, d'écrire et des transférer des données entre fichiers.

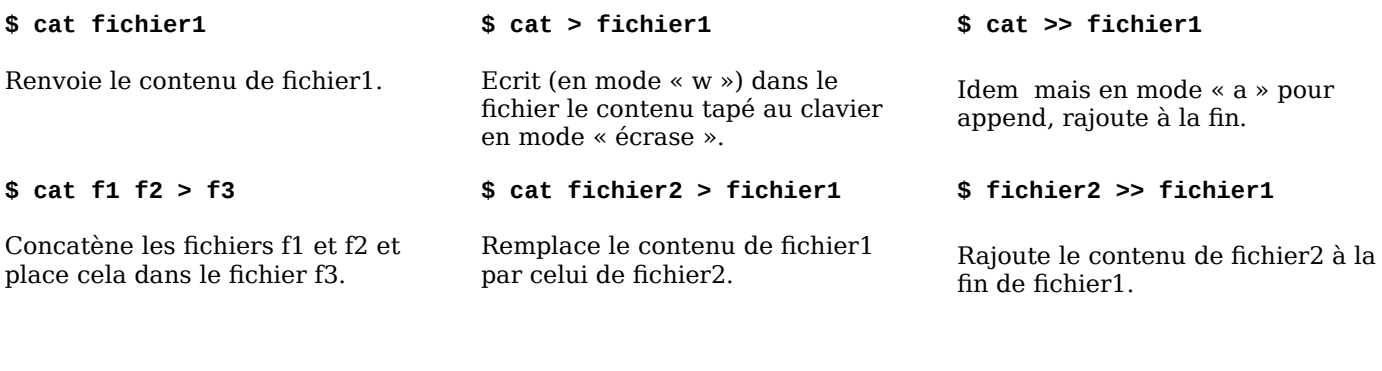

Remarque : **\$ gcc hello.c -o bonjour** Compile avec le compilateur gcc le code-source hello.c et avec **-o** (comme out/sortie ) nomme **bonjour** l'exécutable. **\$ ./bonjour** Exécute le fichier **bonjour** présent dans le répertoire courant.

## **4 - Se déplacer dans l'arborescence**

La commande **cd** (pour **change directory**) permet d'aller dans un autre répertoire dont on fournit soit l'**adresse relative**, soit l'**adresse absolue**.

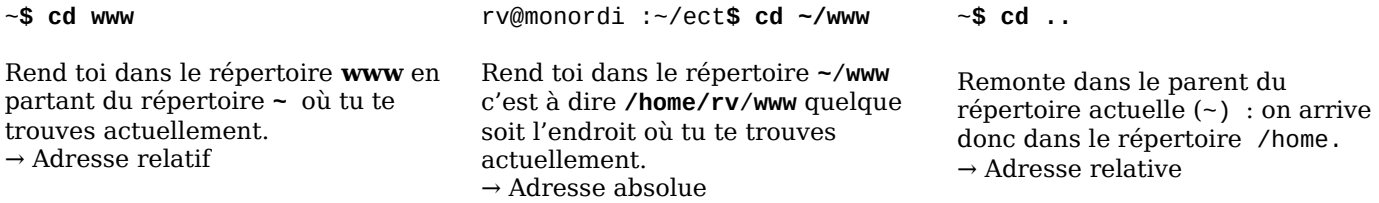

# **5 - Compléments**

On peut lister un répertoire sans avoir à y aller : **[rv@monordi:](mailto:rv@monordi)~\$ ls /home/alice/documents** L'utilisateur rv veut accéder au contenu du répertoire documents d'alice. Bien entendu, il faut qu'il en ai le droit. Nous verrons comment gérer cela dans une autre activité.

Commandes Windows équivalentes :

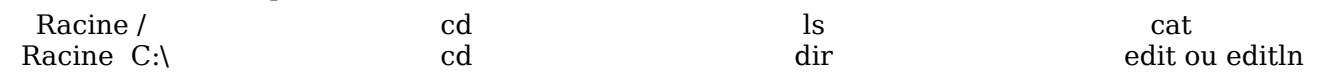

### **6 - Rôles du système d'exploitation**

Les systèmes d'exploitation font office de tampon entre programmes et matériel technologique. Ils ont pour rôles

1. de **garantir l'intégrité du système** *(en refusant qu'un programme ne provoque une erreur fatale)*

- 2. de **permettre la communication entre un programme et les périphériques**
- 3. de r**épartir les ressources communes** entre **plusieurs programmes** en « même temps »

Les programmes vont appel aux périphériques en utilisant les **appels-systèmes** du système d'exploitation.

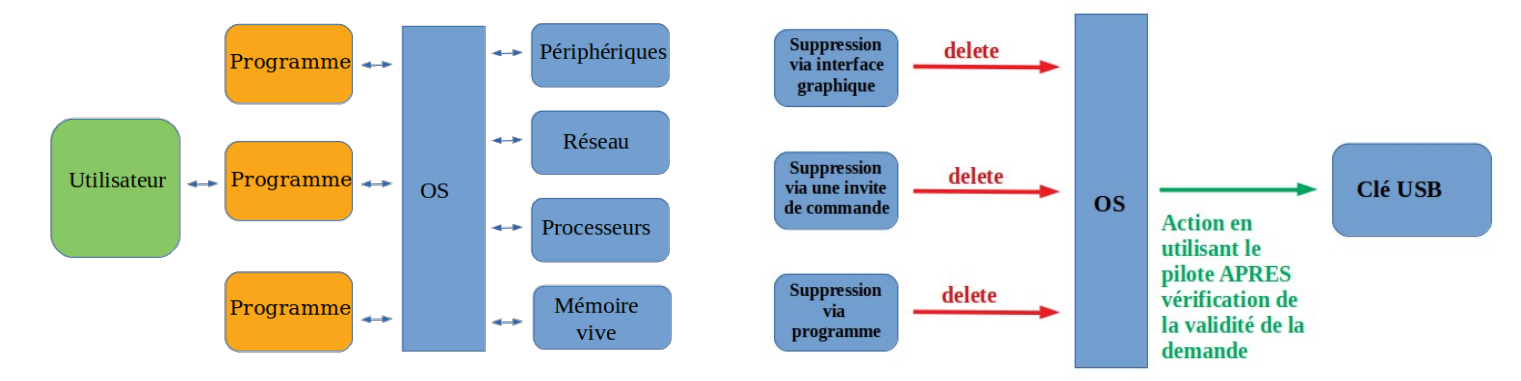